**New York State** 

**Electronic Certificate of Need**

**Applicant Training:** 

 **Request Regional Office Review**

**Version 4.0**

**Health Commerce System**

<span id="page-1-0"></span>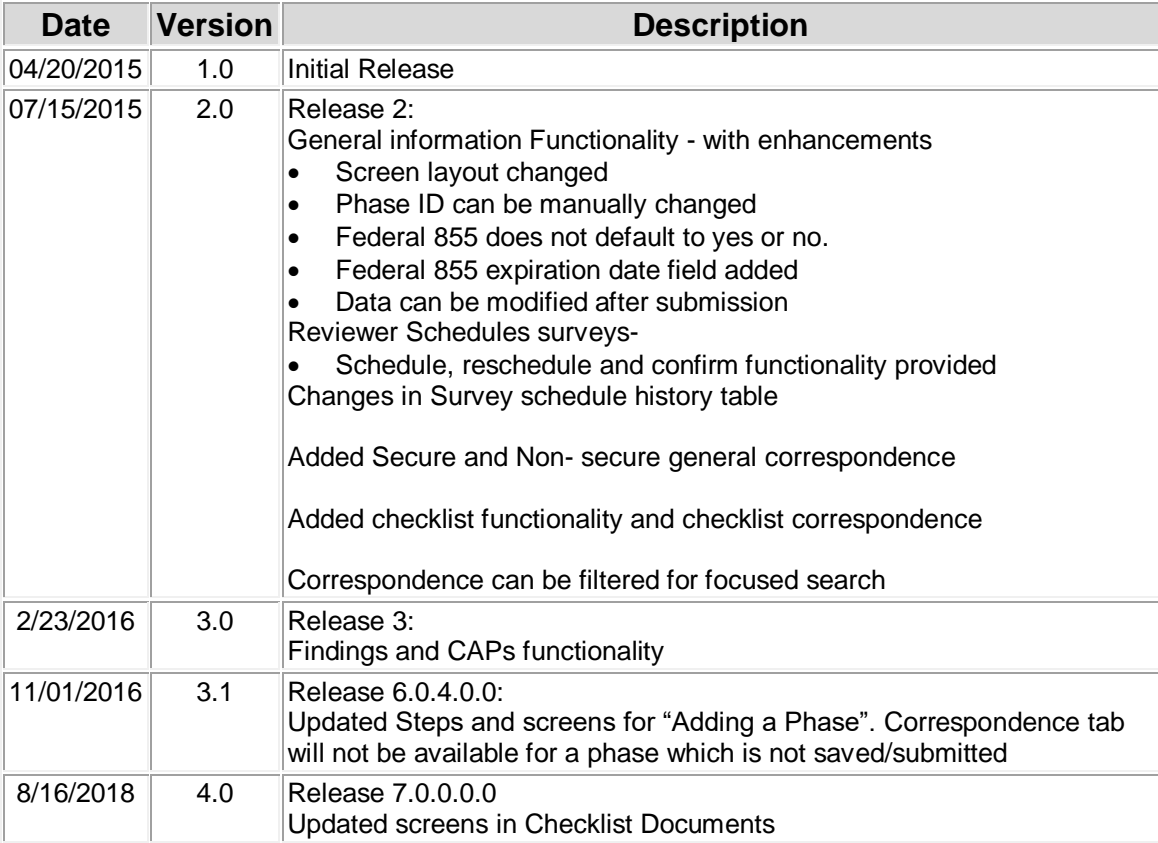

# **Revision History**

# **Table of Contents**

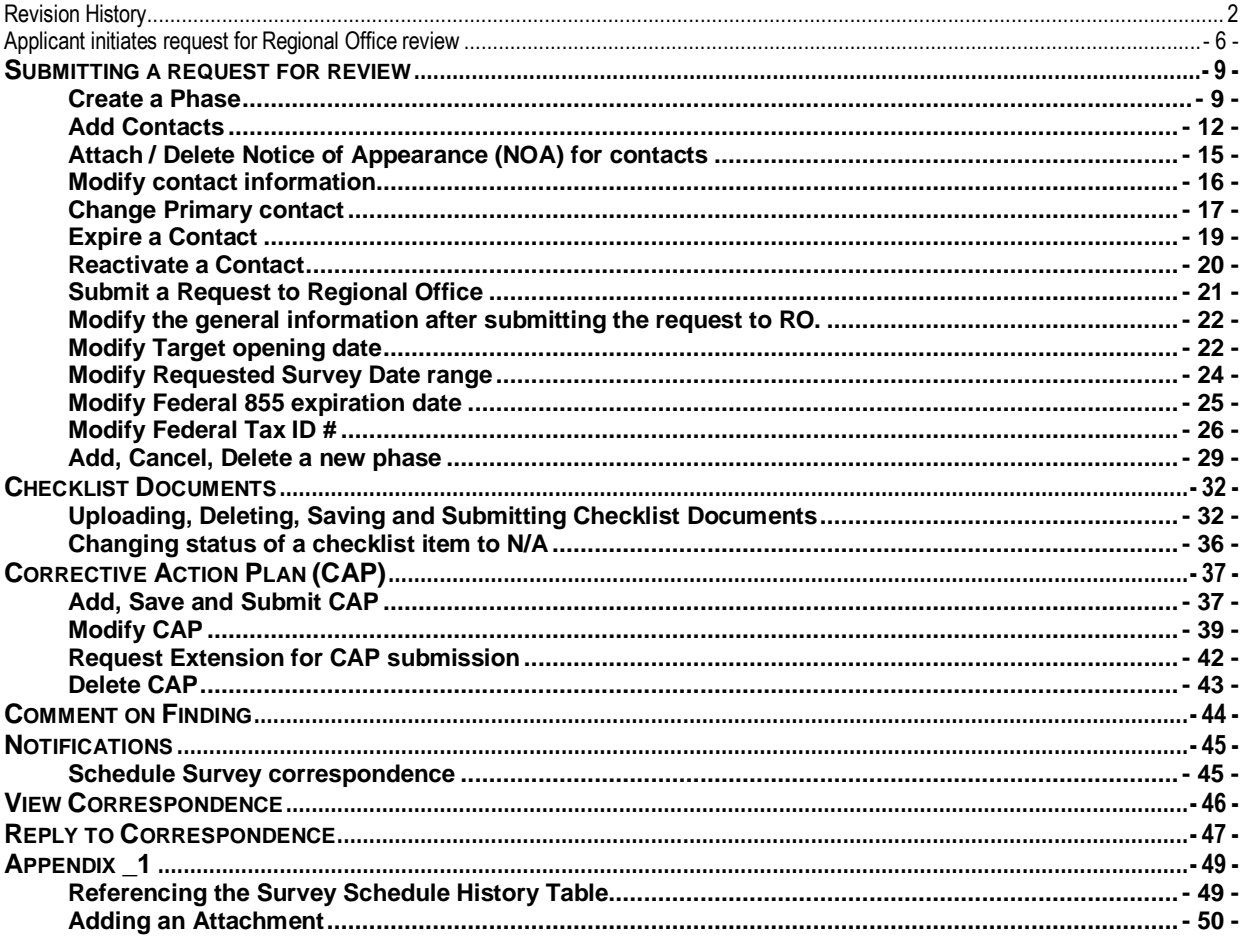

# **Table of Figures**

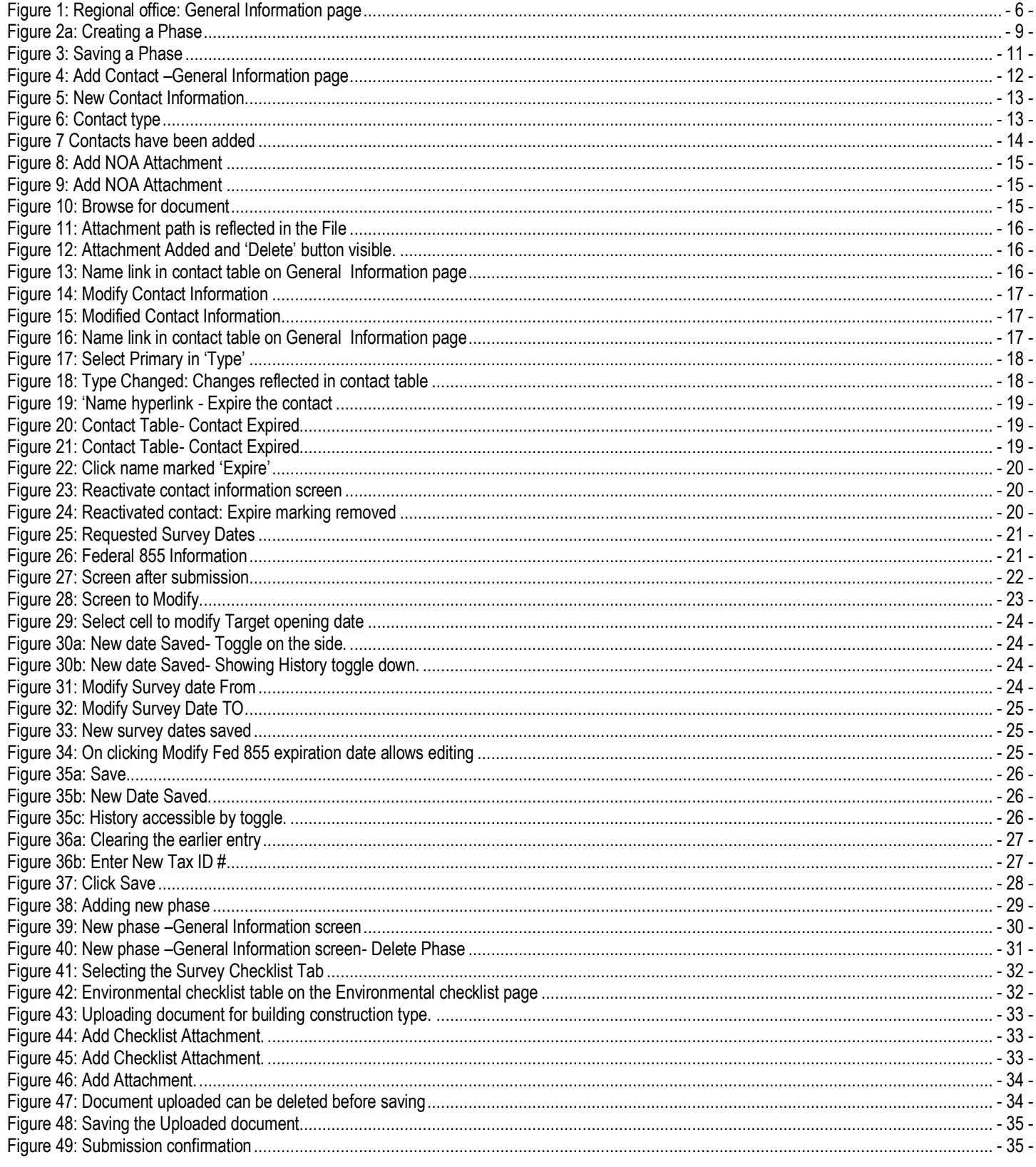

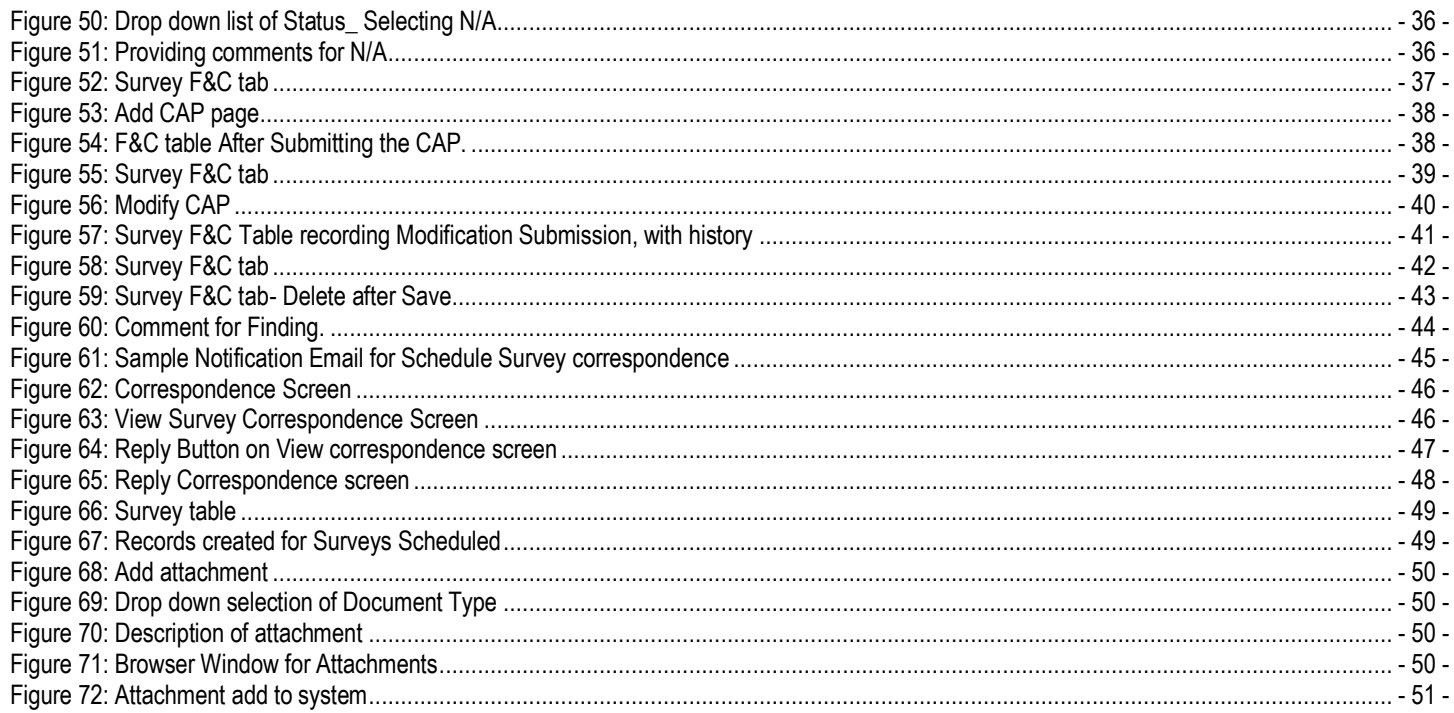

#### <span id="page-5-0"></span>**Applicant initiates request for Regional Office review**

Regional office tab has been added to NYSE-CON to facilitate the Regional office review and approval. The views and actions available will depend on the user's role. To be able to login to NYSE-CON, the user must have a Health Commerce System (HCS) account. The Regional Office module is reached via the '**Regional office'** tab. This tab opens the "**General Information**" page for the Regional Office (Figure 1).

The "**Regional Office**" tab will be displayed for a project only after the CON project has been approved and all Contingencies have been satisfied. The Applicant should initiate contact with the Regional Office **at least 60 days prior** to the facility's target opening date.

The "**Regional Office**" tab will be located between the "**Post Approval**" and "**Summary**" tabs.

<span id="page-5-1"></span>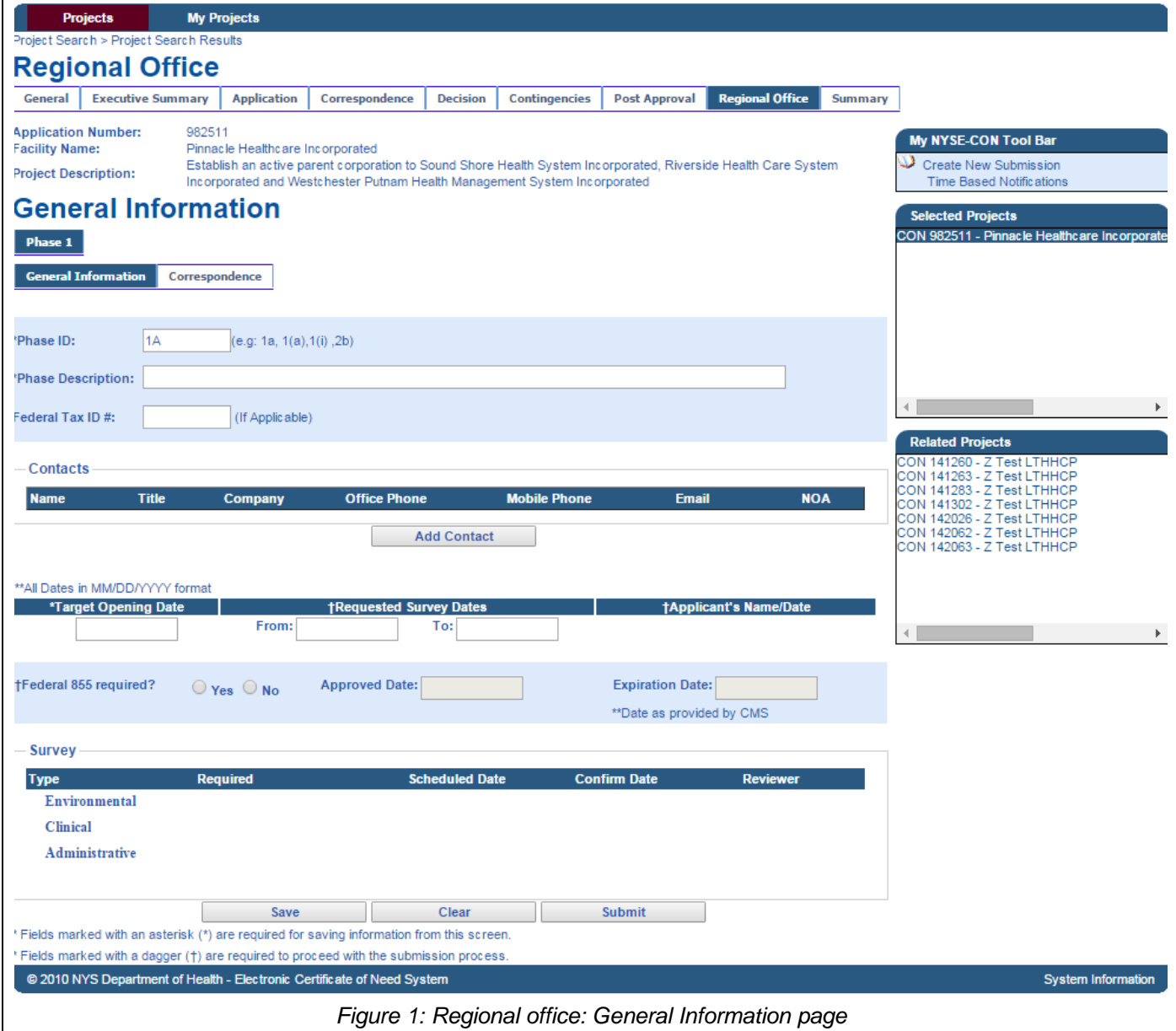

![](_page_6_Picture_249.jpeg)

![](_page_7_Picture_53.jpeg)

\**Dates must be entered in month-day-year order format. If entered dates are punctuated by slashes: The year must have either two or four digits (examples: 02/01/2011 or 02/01/11). – Entry of a two-digit year implies current century. – Month and day may be entered without leading zeros (example: 2/1/2011)*

# <span id="page-8-0"></span>**Submitting a request for review**

![](_page_8_Picture_151.jpeg)

#### <span id="page-8-1"></span>**Create a Phase**

<span id="page-8-2"></span>![](_page_8_Picture_152.jpeg)

![](_page_9_Picture_65.jpeg)

<span id="page-10-0"></span>![](_page_10_Picture_113.jpeg)

### <span id="page-11-0"></span>**Add Contacts**

<span id="page-11-1"></span>![](_page_11_Picture_68.jpeg)

<span id="page-12-1"></span><span id="page-12-0"></span>![](_page_12_Picture_126.jpeg)

<span id="page-13-0"></span>![](_page_13_Picture_119.jpeg)

<span id="page-14-3"></span><span id="page-14-2"></span><span id="page-14-1"></span>![](_page_14_Picture_88.jpeg)

#### <span id="page-14-0"></span>**Attach / Delete Notice of Appearance (NOA) for contacts**

<span id="page-15-1"></span>![](_page_15_Picture_114.jpeg)

#### <span id="page-15-2"></span><span id="page-15-0"></span>**Modify contact information**

<span id="page-15-3"></span>![](_page_15_Picture_115.jpeg)

<span id="page-16-1"></span>![](_page_16_Picture_151.jpeg)

#### <span id="page-16-2"></span><span id="page-16-0"></span>**Change Primary contact**

<span id="page-16-3"></span>![](_page_16_Picture_152.jpeg)

<span id="page-17-0"></span>![](_page_17_Picture_82.jpeg)

<span id="page-17-1"></span>*Note: The Contact previously set to Primary will be assigned 'Additional' by the system. Contact which has the 'Type' set to 'Primary' cannot be changed to 'Additional' unless another contact has been designated as "Primary" using the process above.*

#### <span id="page-18-0"></span>**Expire a Contact**

<span id="page-18-1"></span>

| Learning<br><b>Objective</b>      | <b>Step</b>  | <b>Action</b>                                                                                                    |
|-----------------------------------|--------------|----------------------------------------------------------------------------------------------------|
| How to                            | 1            | On the General Information page, click the Name link for the contact to expire.                                                                                                    |
| <b>Expire a</b><br><b>Contact</b> |              | Modify Contact Information screen is displayed.                                                                                                    |
|                                   |              | <b>Contacts</b>                                                                                                    |
|                                   |              | <b>Office</b><br><b>Mobile</b><br><b>Title</b><br><b>Email</b><br><b>NOA</b><br><b>Name</b><br>Company<br><b>Phone</b><br><b>Phone</b>                                                           |
|                                   |              | (222) 222-<br>Designation of<br>(123) 456-<br>additional.email@Domain-<br>Employer of<br><u>First Name1 Last Name1 -</u><br>睯<br>Primary<br>7890<br>2222<br>Additional<br>Additional<br>name.com |
|                                   |              | 333) 444-<br>(222) 222-<br>ABC LXD<br>DOH<br>abc.lxd@doh.com<br>Temporary<br>5555<br>2222<br>(123) 456-<br>$(123) 456 -$                                                                         |
|                                   |              | Contact's Designation Company Name<br>1st Name Last Name<br>email@domain-name.com<br>7890<br>7890                                                                                                |
|                                   |              | <b>Add Contact</b>                                                                                                    |
|                                   |              | Figure 19: 'Name hyperlink - Expire the contact                                                                                                    |
|                                   | $\mathbf{2}$ | Click Expire button on the lower right                                                                                                    |
|                                   |              | <b>Modify Contact Information</b>                                                                                                    |
|                                   |              | <b>Contact Information</b>                                                                                                    |
|                                   |              | Additional Contact<br>†Type:<br>†Title:<br><b>Contact's Designation</b>                                                                                                    |
|                                   |              | <b>tFirst Name:</b><br>1st Name<br><b>†Last Name:</b><br>Last Name                                                                                                    |
|                                   |              | †Company:<br><b>Company Name</b>                                                                                                    |
|                                   |              | ** All Fields are required for saving information on this screen<br>†Office Phone:<br>(123) 456-7890<br><b>tMobile Phone:</b><br>(123) 456-7890                                                  |
|                                   |              | †Email:<br>email@domain-name.com<br><b>Notice of Appearance</b>                                                                                                    |
|                                   |              | <b>Add Attachment</b><br>form:<br>(if applicable)                                                                                                    |
|                                   |              | ** The contact information provided will be used for communication purposes between DOH and the contact                                                                                          |
|                                   |              | <b>Save</b><br><b>Cancel</b><br><b>Expire</b>                                                                                                    |
|                                   |              | Figure 20: Contact Table- Contact Expired                                                                                                    |
|                                   | $\mathbf{3}$ | Select the View All Contacts check box on the upper left. The General information                                                                                                    |
|                                   |              | page will display with the contact marked as <b>Expired</b> in the Name field in the Contact<br>Table.                                                                                           |
|                                   |              | <b>Contacts</b>                                                                                                    |
|                                   |              | <b>Office</b><br><b>Mobile</b><br><b>NOA</b><br><b>Name</b><br><b>Title</b><br>Company<br><b>Email</b><br><b>Phone</b><br><b>Phone</b>                                                           |
|                                   |              | (123) 456-<br>(222) 222-<br>additional.email@Domain-<br>First Name1 Last Name1 -<br>Designation of<br><b>Employer of</b><br>睯<br>Primary<br>7890<br>Additional<br>Additional<br>2222<br>name.com |
|                                   |              | (333) 444-<br>(222) 222-<br>abc.lxd@doh.com<br>ABC LXD<br>Temporary<br>DOH<br>5555<br>2222                                                                                                    |
|                                   |              | $(123)$ 456-<br>$(123)$ 456-<br>1st Name Last Name -<br><b>Contact's Designation</b><br>Company Name<br>email@domain-name.com<br><b>EXPIRED</b><br>7890<br>7890                                  |
|                                   |              | <b>Add Contact</b>                                                                                                    |
|                                   |              | Figure 21: Contact Table- Contact Expired                                                                                                    |

<span id="page-18-3"></span><span id="page-18-2"></span>*Note: A 'Primary' contact cannot be 'Expired' until another contact has been designated as 'Primary'.*

#### <span id="page-19-0"></span>**Reactivate a Contact**

<span id="page-19-3"></span><span id="page-19-2"></span><span id="page-19-1"></span>![](_page_19_Picture_113.jpeg)

<span id="page-20-0"></span>![](_page_20_Picture_150.jpeg)

<span id="page-20-2"></span><span id="page-20-1"></span>![](_page_20_Picture_151.jpeg)

![](_page_21_Picture_73.jpeg)

## <span id="page-21-2"></span><span id="page-21-0"></span>**Modify the general information after submitting the request to RO.**

### <span id="page-21-1"></span>**Modify Target opening date**

![](_page_21_Picture_74.jpeg)

<span id="page-22-0"></span>![](_page_22_Picture_55.jpeg)

![](_page_23_Picture_129.jpeg)

# <span id="page-23-3"></span><span id="page-23-2"></span><span id="page-23-1"></span><span id="page-23-0"></span>**Modify Requested Survey Date range**

<span id="page-23-4"></span>![](_page_23_Picture_130.jpeg)

<span id="page-24-1"></span>![](_page_24_Picture_124.jpeg)

## <span id="page-24-2"></span><span id="page-24-0"></span>**Modify Federal 855 expiration date**

<span id="page-24-3"></span>![](_page_24_Picture_125.jpeg)

<span id="page-25-1"></span>![](_page_25_Picture_84.jpeg)

## <span id="page-25-3"></span><span id="page-25-2"></span><span id="page-25-0"></span>**Modify Federal Tax ID #**

![](_page_25_Picture_85.jpeg)

<span id="page-26-1"></span><span id="page-26-0"></span>![](_page_26_Picture_2.jpeg)

<span id="page-27-0"></span>![](_page_27_Picture_36.jpeg)

#### <span id="page-28-0"></span>**Add, Cancel, Delete a new phase**

<span id="page-28-1"></span>![](_page_28_Picture_65.jpeg)

<span id="page-29-0"></span>![](_page_29_Picture_109.jpeg)

<span id="page-30-0"></span>![](_page_30_Picture_67.jpeg)

### <span id="page-31-0"></span>**Checklist Documents**

## <span id="page-31-1"></span>**Uploading, Deleting, Saving and Submitting Checklist Documents**

<span id="page-31-3"></span><span id="page-31-2"></span>![](_page_31_Picture_100.jpeg)

<span id="page-32-2"></span><span id="page-32-1"></span><span id="page-32-0"></span>![](_page_32_Picture_58.jpeg)

<span id="page-33-1"></span><span id="page-33-0"></span>![](_page_33_Picture_69.jpeg)

<span id="page-34-1"></span><span id="page-34-0"></span>![](_page_34_Picture_64.jpeg)

## <span id="page-35-0"></span>**Changing status of a checklist item to N/A**

<span id="page-35-2"></span><span id="page-35-1"></span>![](_page_35_Picture_114.jpeg)

## <span id="page-36-0"></span>**Corrective Action Plan (CAP)**

#### <span id="page-36-1"></span>**Add, Save and Submit CAP**

<span id="page-36-2"></span>![](_page_36_Picture_71.jpeg)

<span id="page-37-1"></span><span id="page-37-0"></span>![](_page_37_Picture_69.jpeg)

<span id="page-38-1"></span>![](_page_38_Picture_65.jpeg)

#### <span id="page-38-0"></span>**Modify CAP**

<span id="page-39-0"></span>![](_page_39_Picture_56.jpeg)

<span id="page-40-0"></span>![](_page_40_Figure_2.jpeg)

<span id="page-41-1"></span>![](_page_41_Picture_82.jpeg)

## <span id="page-41-0"></span>**Request Extension for CAP submission**

#### <span id="page-42-0"></span>**Delete CAP**

<span id="page-42-1"></span>![](_page_42_Picture_67.jpeg)

<span id="page-43-1"></span>![](_page_43_Picture_99.jpeg)

#### <span id="page-43-0"></span>**Comment on Finding**

### <span id="page-44-0"></span>**Notifications**

#### <span id="page-44-1"></span>**Schedule Survey correspondence**

When the Reviewer schedules a survey for a regional office review, the following email notification is received. Select the link within the email notification to enter NYSE-CON and be directed to the Correspondence tab on the **Regional Office Tab**. If you are not logged into the system you will be redirected to the Login page. After you log in please select this link again to continue to the regional office information.

![](_page_44_Picture_69.jpeg)

<span id="page-44-2"></span>If you are not logged into the NYSE-CON system you will be redirected to the Login page.

*Figure 61: Sample Notification Email for Schedule Survey correspondence*

#### <span id="page-45-0"></span>**View Correspondence**

<span id="page-45-1"></span>(Survey, General, Checklist, Findings and CAP, Email Log and Phone Log)

<span id="page-45-2"></span>![](_page_45_Picture_103.jpeg)

# <span id="page-46-0"></span>**Reply to Correspondence**

(Applies to Survey, Checklist, General, Finding and CAPs correspondence)

<span id="page-46-1"></span>![](_page_46_Picture_65.jpeg)

<span id="page-47-0"></span>![](_page_47_Picture_52.jpeg)

# <span id="page-48-0"></span>**Appendix \_1**

# <span id="page-48-1"></span>**Referencing the Survey Schedule History Table**

<span id="page-48-3"></span><span id="page-48-2"></span>![](_page_48_Picture_143.jpeg)

## <span id="page-49-0"></span>**Adding an Attachment**

<span id="page-49-4"></span><span id="page-49-3"></span><span id="page-49-2"></span><span id="page-49-1"></span>![](_page_49_Picture_95.jpeg)

<span id="page-50-0"></span>![](_page_50_Picture_37.jpeg)